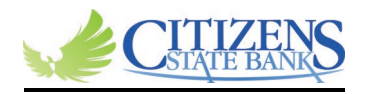

## **Adding Autobooks to your Dashboard**

• **If the Customer is not seeing Autobooks on their Dashboard, scroll to the very bottom and click on "Organize Dashboard".**

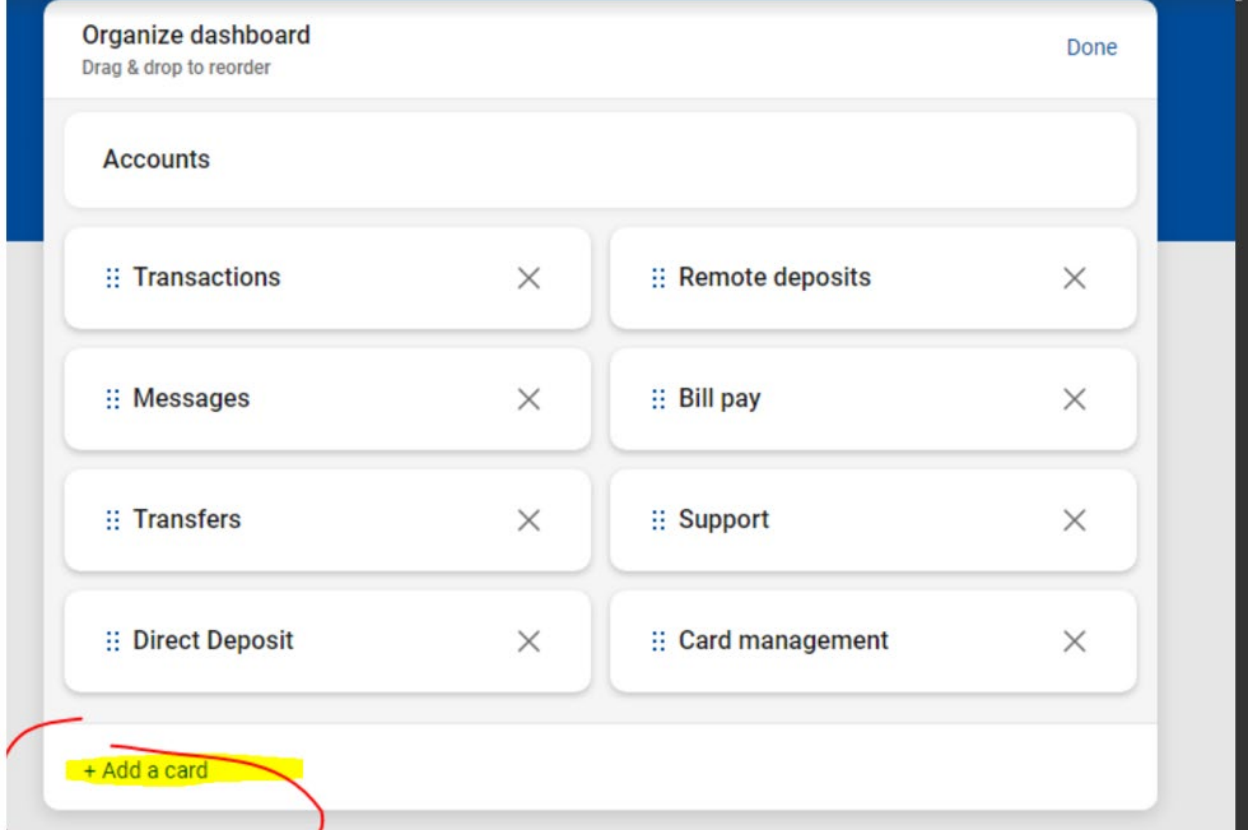

• **Then click "Add a card".**

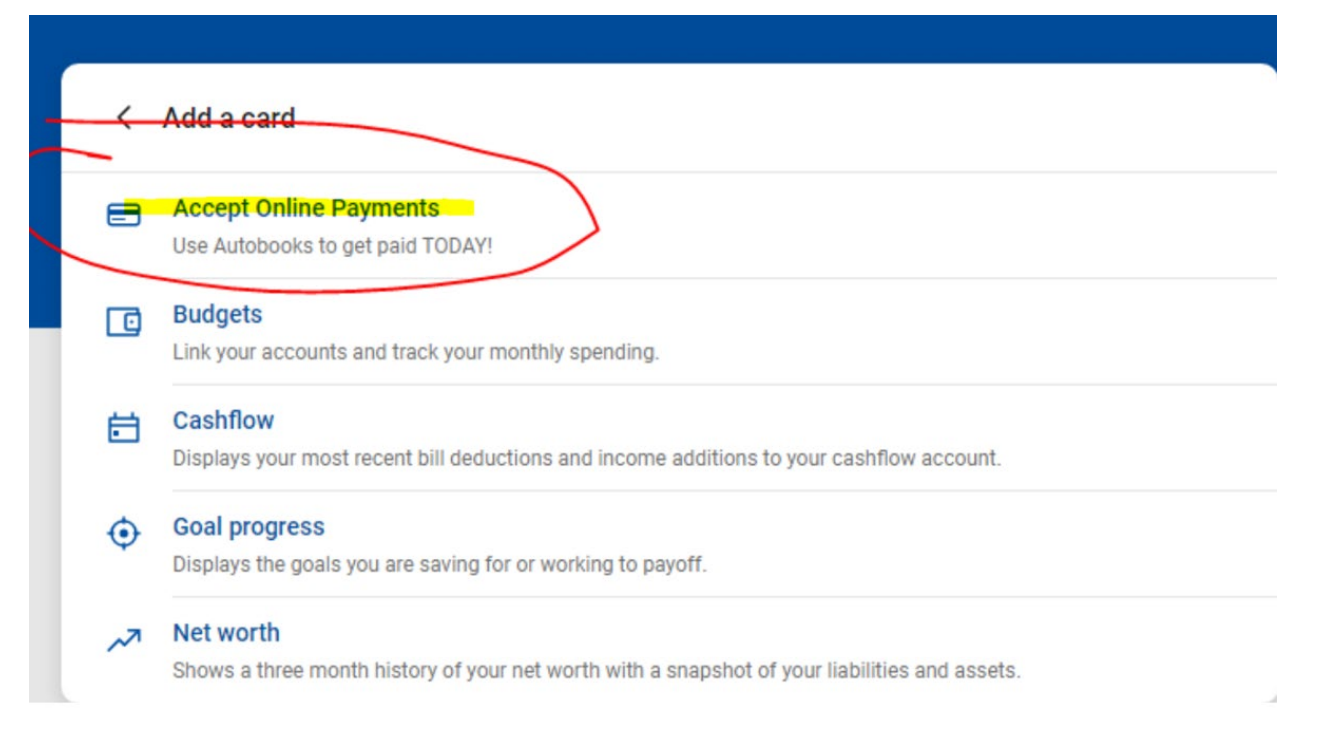

- **Choose "Accept Online Payments" to add Autobooks to your Dashboard.**
- **You can also choose any other cards we offer for Retail or Business Customers that would be listed.**